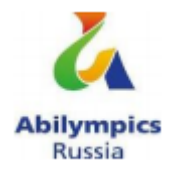

## **VII РЕГИОНАЛЬНЫЙ ЧЕМПИОНАТ ПО ПРОФЕССИОНАЛЬНОМУ МАСТЕРСТВУ СРЕДИ ИНВАЛИДОВ И ЛИЦ С ОГРАНИЧЕННЫМИ ВОЗМОЖНОСТЯМИ ЗДОРОВЬЯ «АБИЛИМПИКС – 2022»**

## **БЕЛГОРОДСКОЙ ОБЛАСТИ**

**Утверждено советом по компетенции «Мастер ОЦИ»** (название совета) **Протокол №\_\_ от \_\_ \_\_\_\_\_\_\_\_ 2022 года Председатель совета: \_\_\_\_\_\_\_\_\_\_\_\_\_\_\_\_\_\_\_\_\_\_\_\_\_\_/**

(подпись)

## **КОНКУРСНОЕ ЗАДАНИЕ**

по компетенции

## **Мастер ОЦИ**

(школьники)

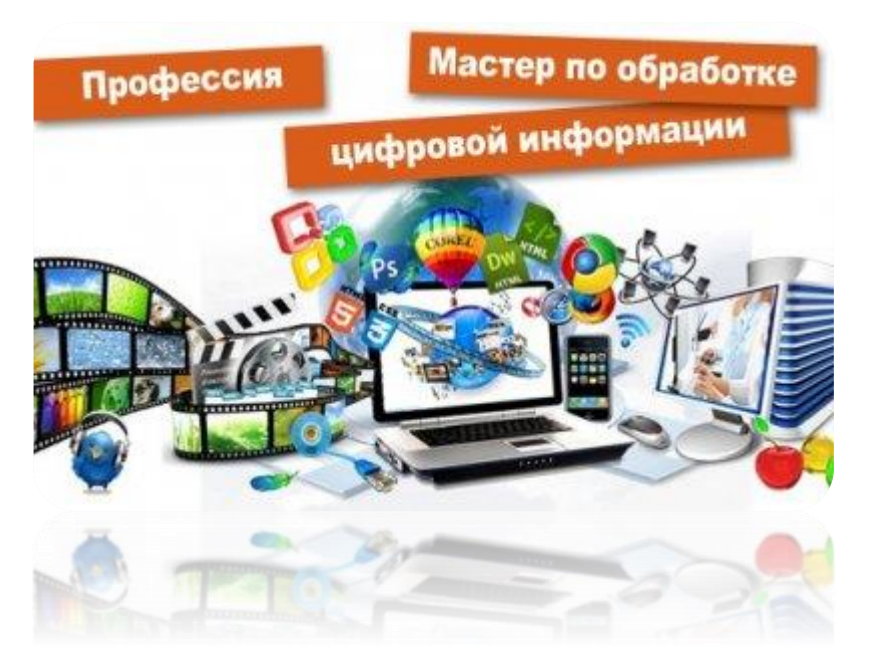

**Белгород 2022**

### **1. Описание компетенции.**

### **1.1. Актуальность компетенции.**

Быстрые темпы глобализации за последнее десятилетие были в значительной степени обусловлены разработками в области информационных и коммуникационных технологий (ICT). IT-специалисты пользуются все большим спросом во многих направлениях. Эти специалисты не простые пользователи Microsoft Office, графических редакторов (растровых и векторных), обработки мультимедийной информации, они продвинутые пользователи, которые обладают познаниями во всех приложениях в целом. Их навыки могут быть использованы во многих сферах жизни, отраслях, культурах, языках.

Существуют тысячи компаний, которые, несомненно, нуждаются в улучшении обучения использования этих офисных приложений, и они часто выигрывают от того, что создают индивидуальные решения, которые разрабатываются специально для них.

### **1.2. Профессии, по которым участники смогут трудоустроиться после освоения данной компетенции**

- $\triangleright$  Саll-центры
- промышленные организации и предприятия

 архивы, офисы компаний, а также абсолютно все учреждения, нуждающиеся в операторе данных.

### **1.3. Ссылка на образовательный и/или профессиональный стандарт. (конкретные стандарты)**

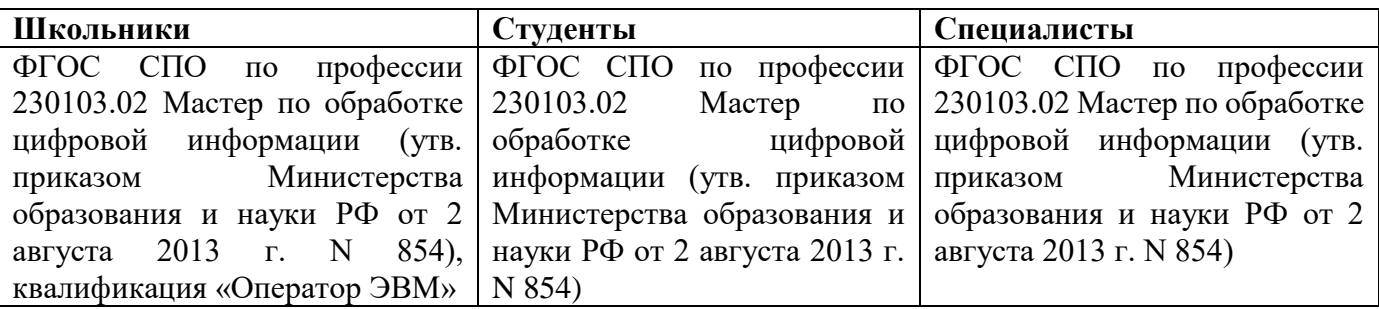

### **1.4. Требования к квалификации.**

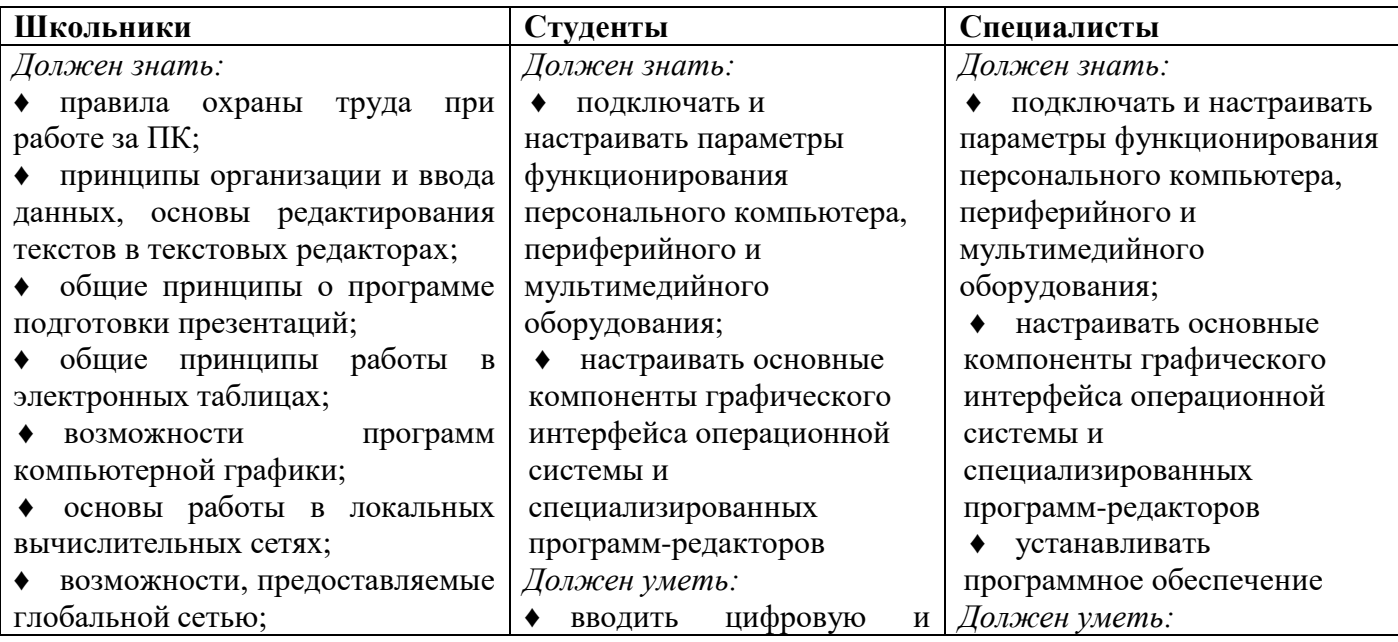

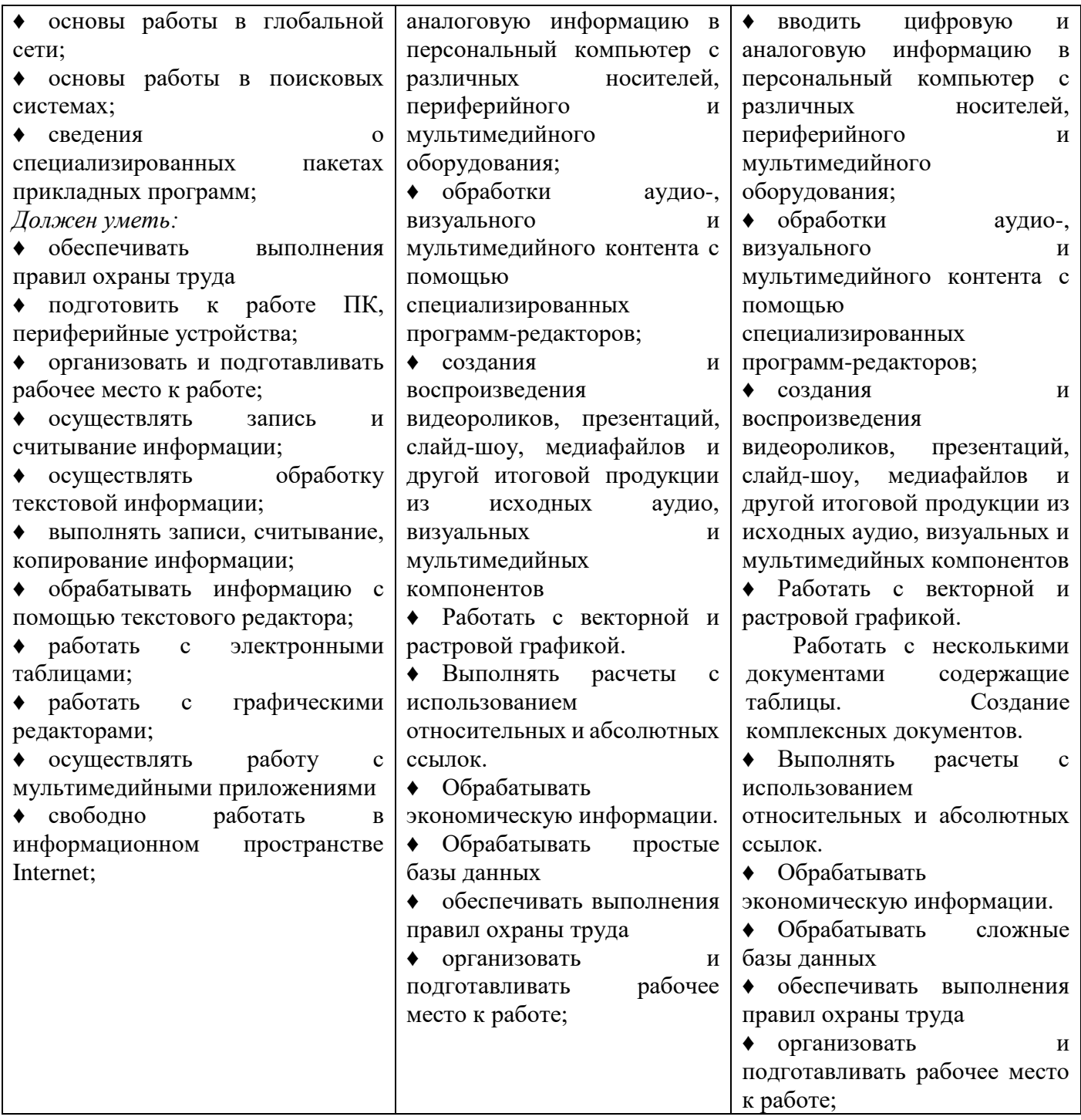

## **2. Конкурсное задание.**

### **2.1. Краткое описание задания.**

*Школьники*: в ходе выполнения конкурсного задания необходимо создать презентацию, создать изображение для титульной страницы журнала.

*Студенты и специалисты*: в ходе выполнения конкурсного задания необходимо создать иллюстрацию для обложки журнала, используя графику, создать электронную таблицу.

**2.2. Структура и подробное описание конкурсного задания.**

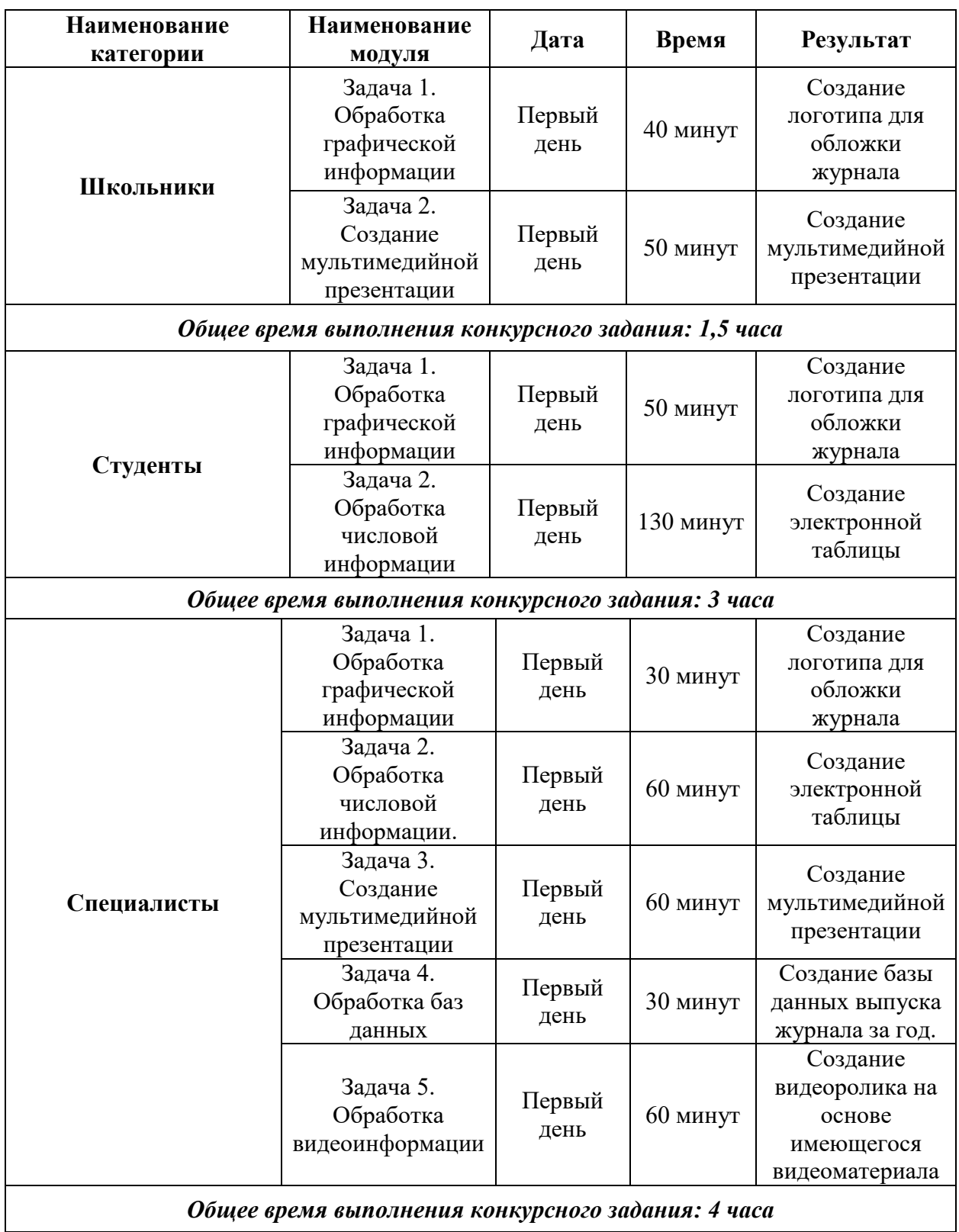

### **2.3. Последовательность выполнения задания.**

При выполнении задания конкурсант должен продемонстрировать навыки работы с пакетом Microsoft Office и графическим редактором. Задание должно быть сформулировано таким образом, чтобы конкурсант четко понимал, что ему необходимо предоставить в результате. Формулировка конкурсного задания предполагает разбиение его участником на подзадачи, которые решаются на соответствующих этапах конкурса.

Вся документация конкурса и программное обеспечение предоставляются на русском языке.

### **ТЕМАТИЧЕСКОЕ ЗАДАНИЕ**

Исходные данные находятся в папке «Исходный материал» на Рабочем столе.

#### **Задача 1. Обработка графической информации.**

Издательству необходимо разработать иллюстрацию для обложки журнала. Исходные данные находятся в папке *Исходные материалы\_Модуль1.* Используя возможности графического редактора, выбранного участником, необходимо создать изображение, в котором будут представлены ваши творческие идеи по созданию дизайна тематического изображения «Шаг в будущее». Творческие решения в задании приветствуются.

- 1. Размер изображения: высота 23 см, ширина 20 см.
- 2. Фон изображения черного цвета. Используя инструменты, создать на фоне орнамент.
- 3. Использовать любые 3 изображения из представленных материалов. Обязательным условием является использование изображения 6 (**без фона, с применением команды «Тримминг»**).
- 4. Расположить изображения на отдельных слоях. Повернуть изображения в произвольном направлении, придать им произвольную форму.
- 5. Добавьте текстовки из представленных материалов на отдельные слои.
- 6. Применить трансформирование ко всем текстовкам, предав им произвольную форму.
- 7. Примените цвет на ваш выбор, шрифт Times New Roman.
- 8. Сохраните коллаж в двух форматах: в формате программы, выбранной участником, и JPEG с именем kollag.
- 9. В формате графического редактора слои объединять запрещено!
- 10. Сохранить в папку *Конкурсант\_Фамилия\_Модуль1.*

### **Задача 2. Обработка мультимедийной информации**

Издательство делает заказ на создание рекламного проекта. Используя возможности PowerPoint необходимо создать презентацию, в которой будет представлена информация об основных новостях последнего выпуска журнала.

Исходные данные находятся в папке *Исходные материалы\_Модуль2.*

- 1. Создайте новую презентацию и назовите ее *proekt.pptx*.
- 2. Подберите фон для слайдов. *Использовать шаблоны запрещено.*
- 3. Создайте титульный слайд с названием журнала, издательства, указанием месяца и года издания. Для текса использовать объекты WordArt, рельеф, кегль - 80 пт, 60 пт и 40 пт соответственно. Текст расположить по центру слайда.
- 4. Добавьте на каждый слайд презентации новости, текст для которых берётся из файла *Текст для презентации.* Текст выровнять по ширине, применив красную строку. Каждая новость размещается на отдельном слайде.
- 5. Пронумеруйте слайды, кроме Титульного.
- 6. Каждый текст должен сопровождаться иллюстрацией, подобранной вами из сети Интернет. Иллюстрации должны соответствовать теме.
- 7. К иллюстрациям применить экспресс-стили по собственному выбору. Увеличить резкость каждой иллюстрации на 20%.
- 8. Для заголовков новостей использовать WordArt, размер 34 пт., шрифт Calibri. Заголовок расположить по центру.
- 9. Шрифт текстов Times New Roman, 23 пт. Цвет не чёрный.
- 10. Добавить в нижний колонтитул надпись Абилимпикс на всех слайдах кроме Титульного.
- 11. Добавить логотип движения Абилимпикс в верхний правый угол. Обеспечить, чтобы логотип движения Абилимпикс, был виден на всех слайдах и не закрывался текстом, логотип Абилимпикс разместить без фона.
- 12. Добавьте новый слайд после титульного и в нем сделайте оглавление презентации с использованием гиперссылок. На соответствующих слайдах установите кнопку возврата к оглавлению.
- 13. Использовать анимацию при переходе всех слайдов.
- 14. Демонстрация презентации должна происходить в автоматическом режиме.
- 15. Сохраните презентацию в папке *Конкурсант\_Фамилия\_Модуль2.*

### **Задача 3. Обработка числовой информации**

- 1. Используя данные (*Исходные материалы\_Модуль3),* создайте электронную таблицу, ориентируясь на образец таблицы Лист 1 (ПРИЛОЖЕНИЕ 1), по следующему алгоритму:
	- с помощью команд копирования заполните **текстовой** информацией повторяющиеся ячейки.
	- **количественную** информацию заполните с увеличением по столбцам, опираясь на информацию 1 квартала:
		- o для 2-го квартала все данные с шагом 2
		- o для третьего с шагом 3
		- o для четвертого с шагом 5.
	- Заполните оставшуюся часть таблицы с помощью формул.
	- С помощью формул посчитать суммарное **количество** *позиций* (**не количество**  *доставок*!), где доставок было осуществлено более 40 по каждому виду доставки, по всем кварталам. Результат поместить в ячейку К2.
	- Оформите таблицу с помощью форматирования согласно образцу, Лист 1.
	- Дополнительное обрамление и оформление шрифтами сделать по образцу, Лист1.
- 2. Скопируйте таблицу на второй лист и скройте строки по образцу Лист 2 (ПРИЛОЖЕНИЕ 1).
- 3. Постройте столбчатую диаграмму по образцу диаграмма 1 ПРИЛОЖЕНИЕ 2 и замените столбцы рисунками, сделанными в стандартной программе Paint. Сохраните полученный рисунки в формате .JPEG.
- 4. Диаграмму по итогам года оформите по образцу диаграмма 2 ПРИЛОЖЕНИЕ 2.
- 5. Сохранить файл под именем Поставки.xls в папку *Конкурсант\_Фамилия\_Модуль3.* Полученные изображения в программе Paint поместить в папку *Конкурсант\_Фамилия\_Модуль3.*

#### **Папка «***Конкурсант\_Фамилия\_Модуль3» должна содержать:*

- файл Поставки.xls
- изображения рисунков для диаграммы в формате. JPEG.

### **2.4. 30% изменения конкурсного задания**

Внесенные 30 % изменения в Конкурсные задания в категории «Студенты», «Специалисты» вносятся экспертным сообществом в модуль 1 «Обработка графической информации. Изменения могут касаться обработки реляционной графической информации на обработку графики. В категории «Школьники» в модуль 1 «Создание мультимедийной информации». Изменения могут касаться присутствия или отсутствия гиперссылок в презентации. Все остальные модули изменениям не подлежат.

#### **2.5. Критерии оценки выполнения задания**

## **Школьники**

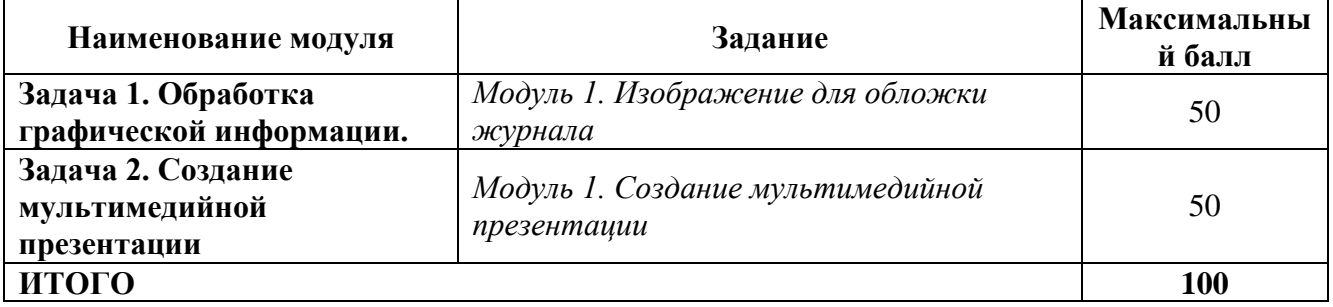

## **Модуль 1. Обработка графической информации.**

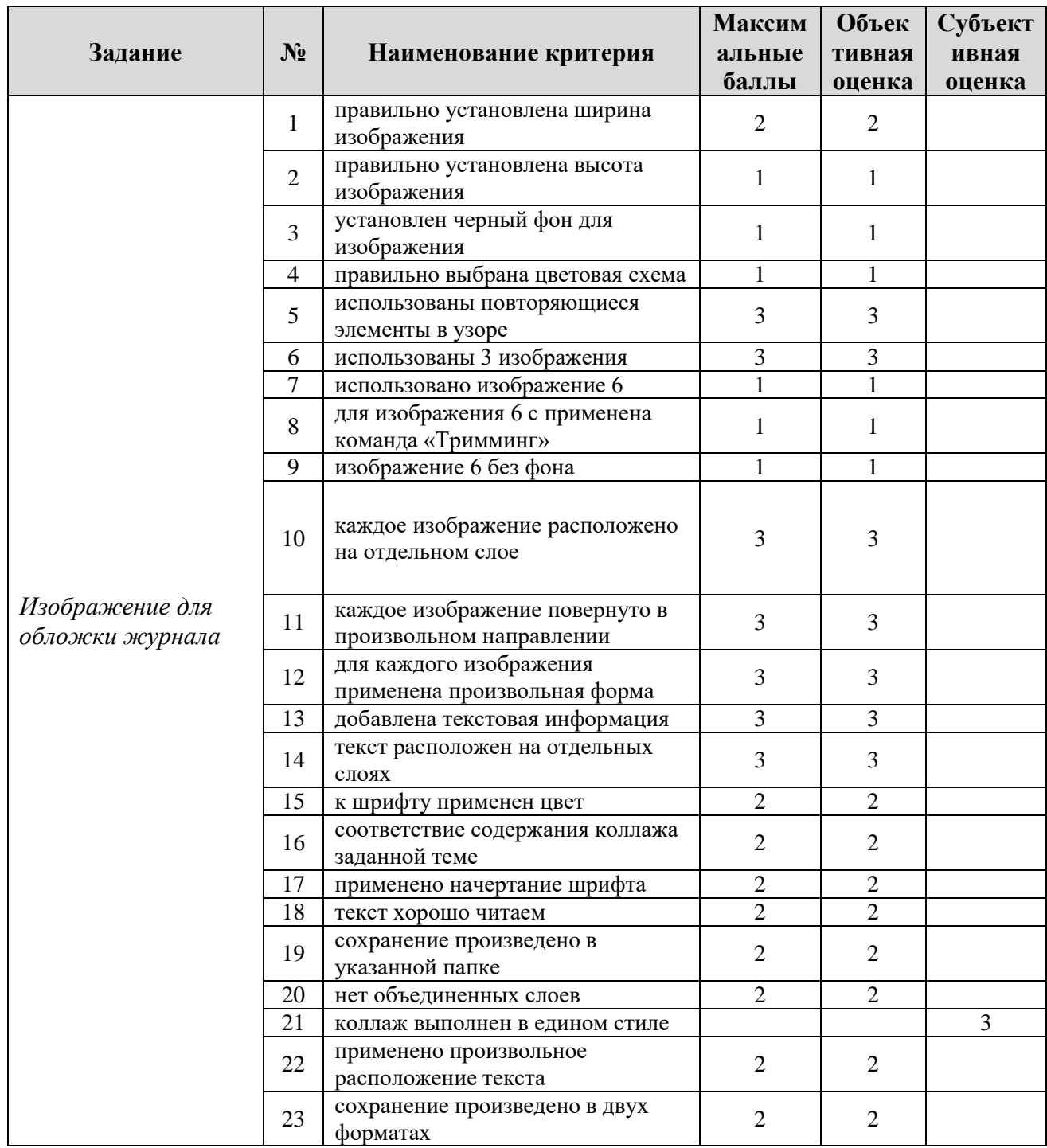

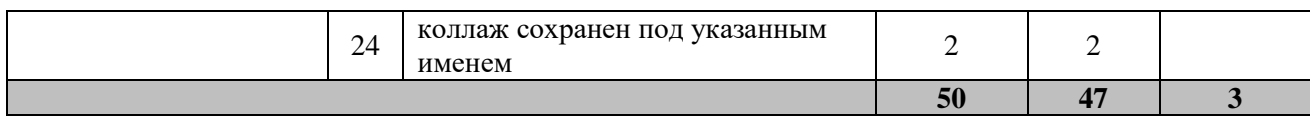

## **Модуль 1. Создание мультимедийной презентации.**

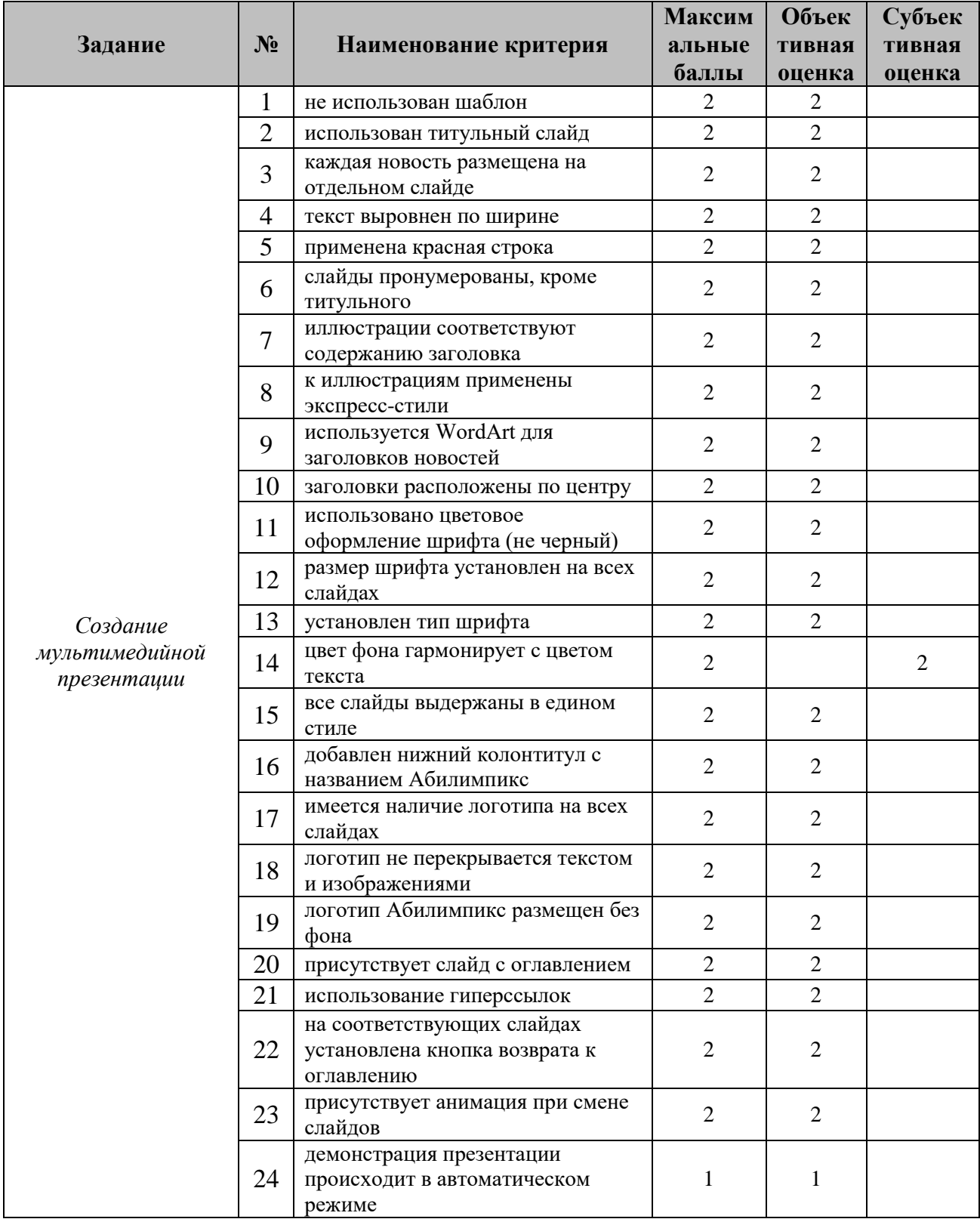

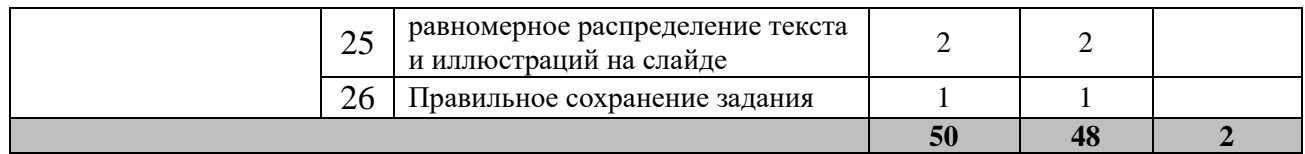

## **Студенты**

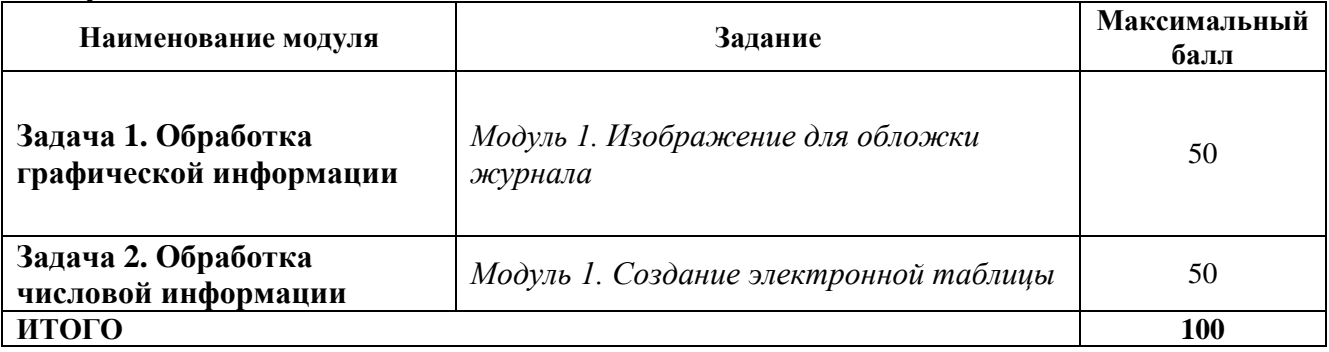

## **Модуль 1. Обработка графической информации.**

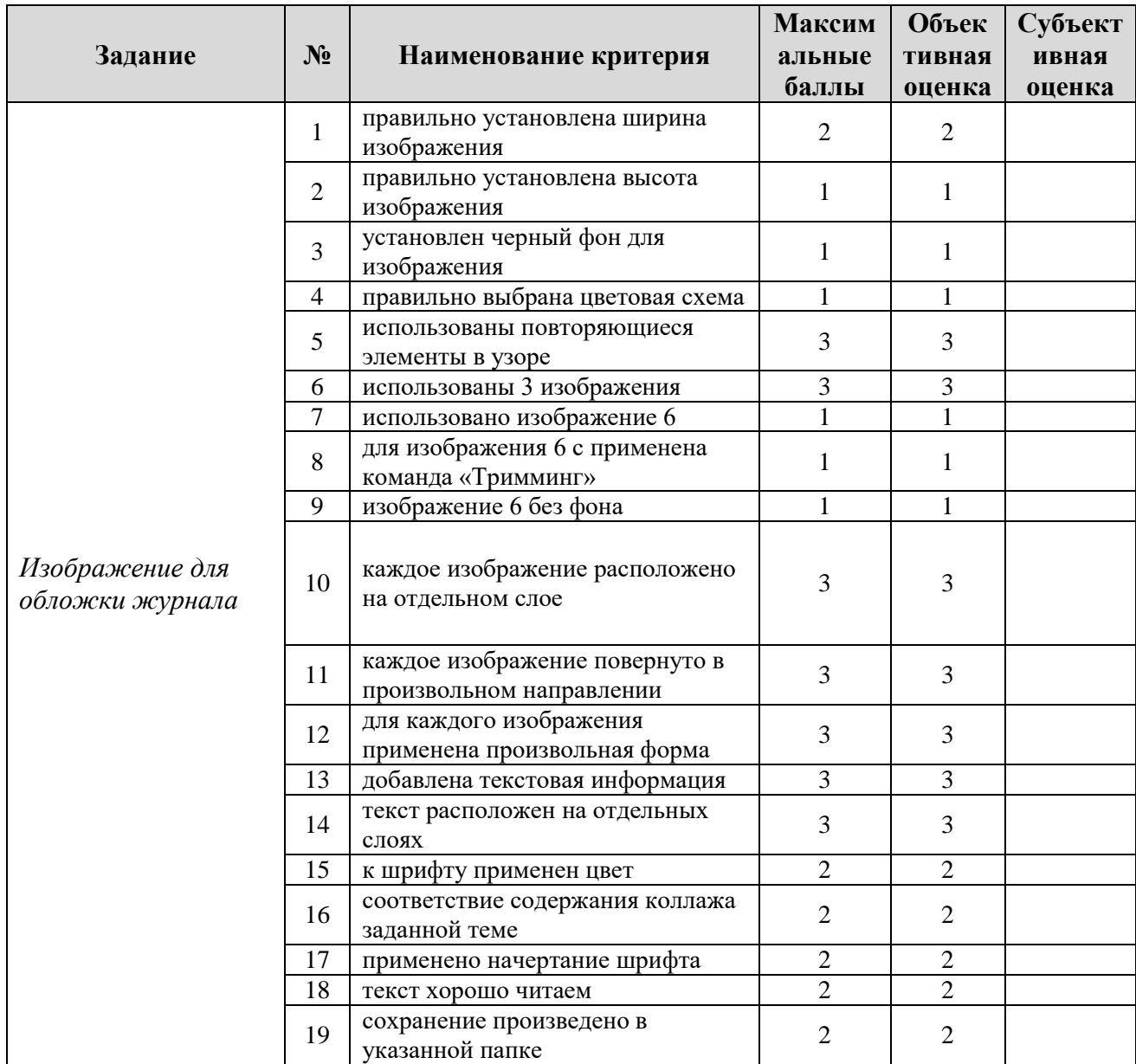

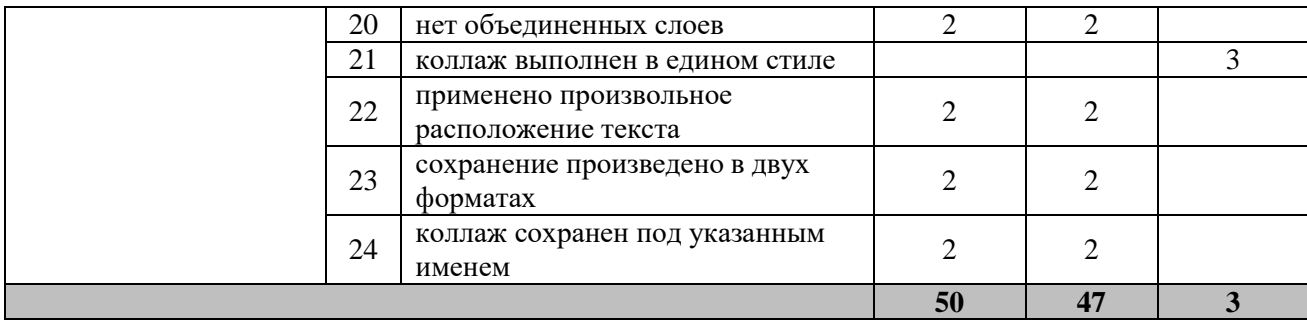

## **Модуль 1. Обработка числовой информации.**

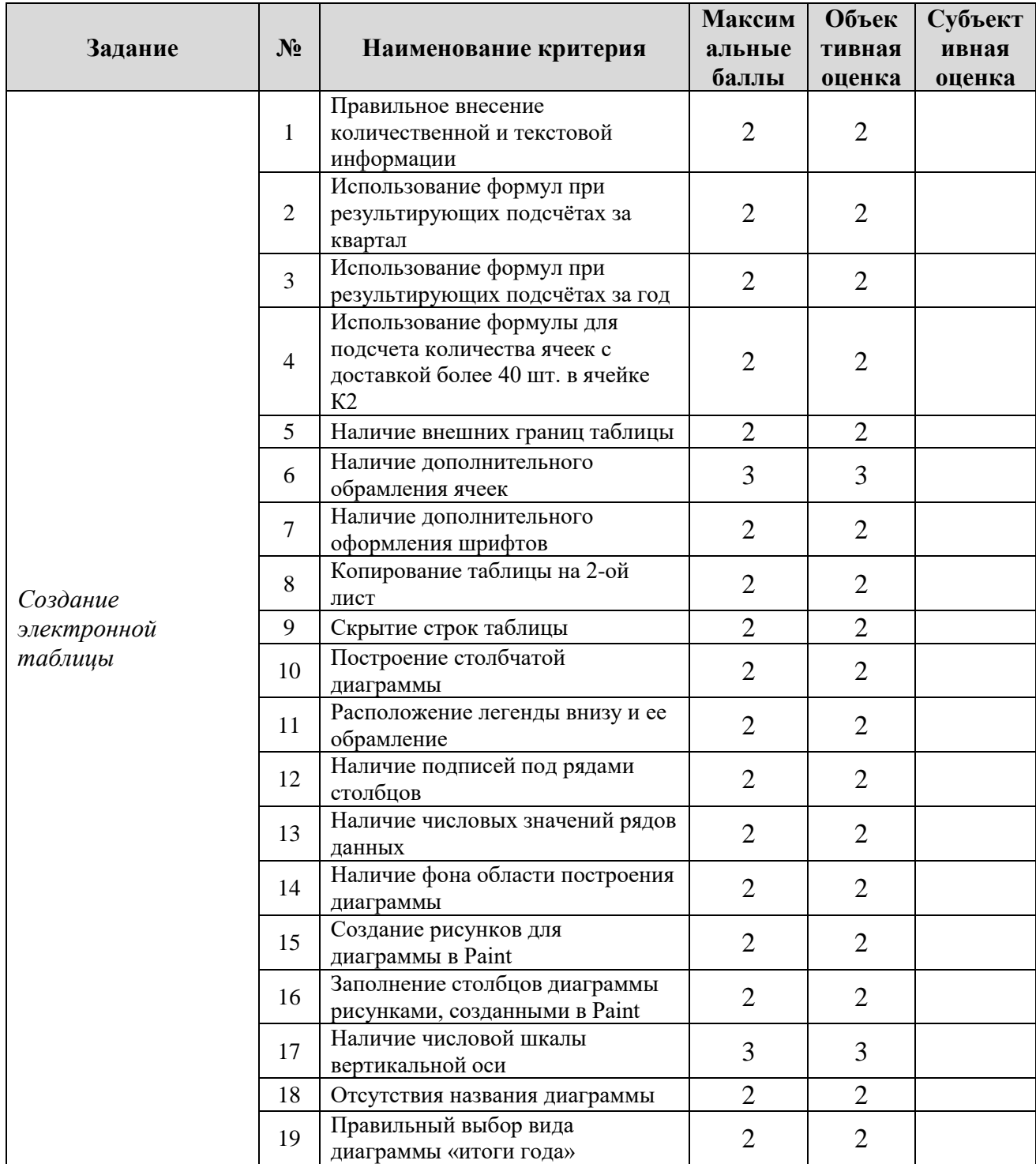

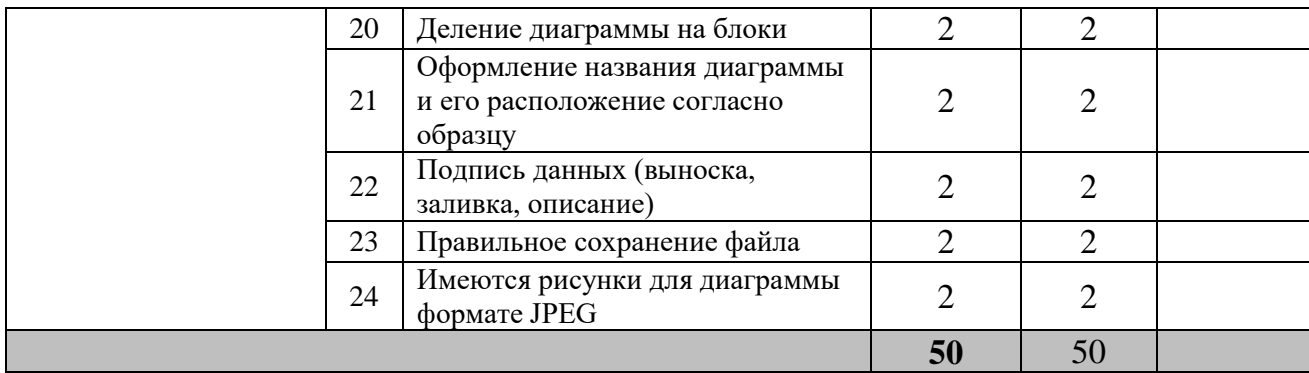

## **Специалисты**

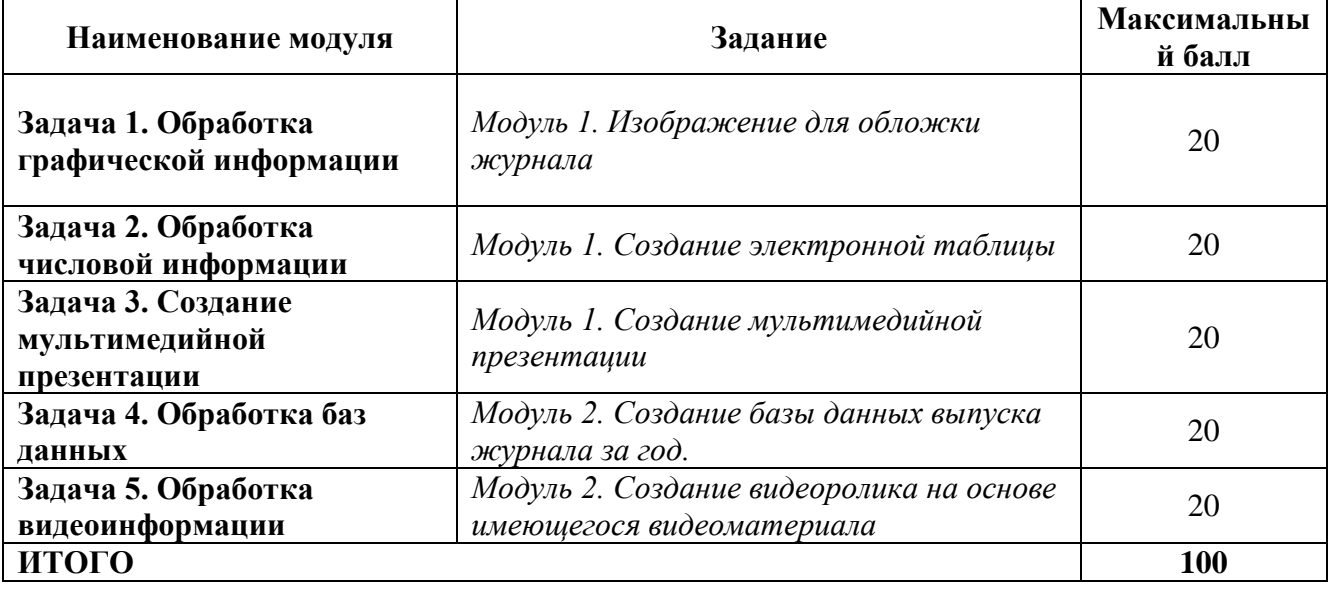

## **Модуль 1. Обработка графической информации.**

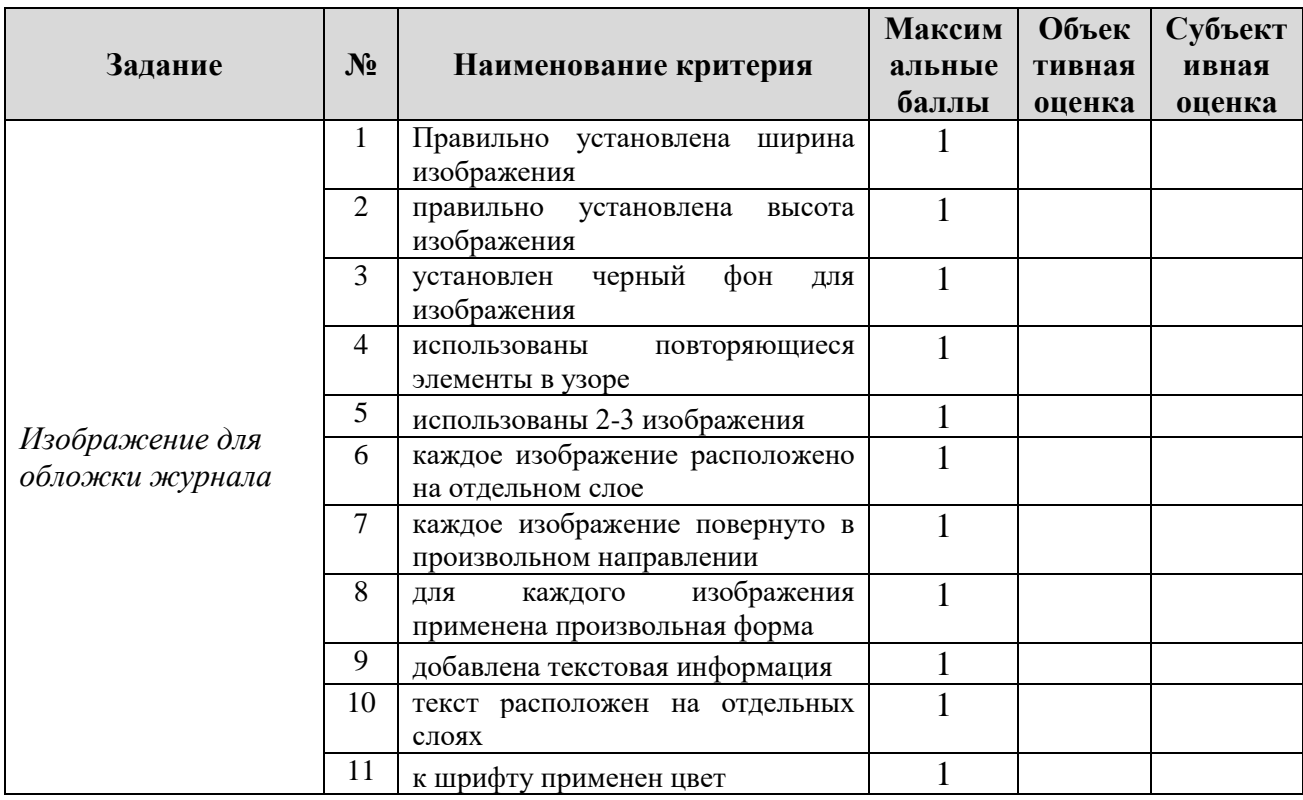

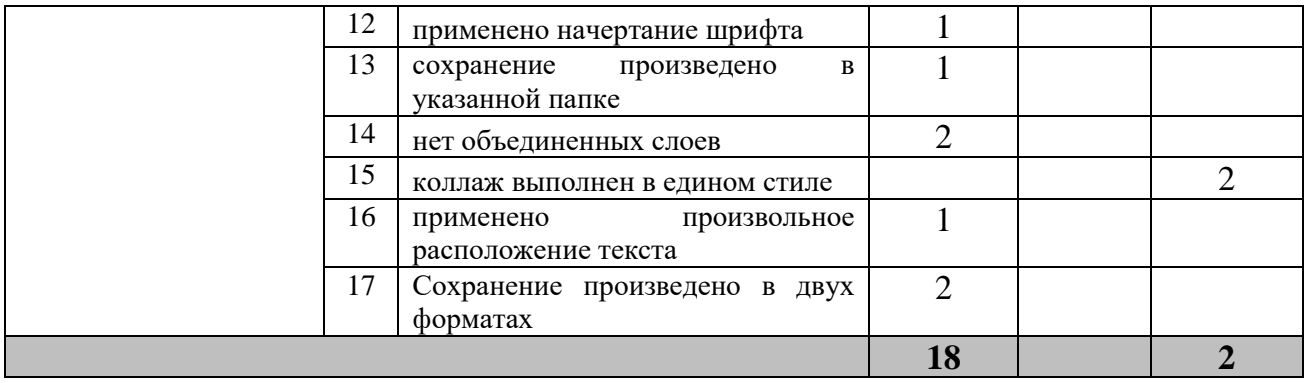

## **Модуль 1. Обработка числовой информации.**

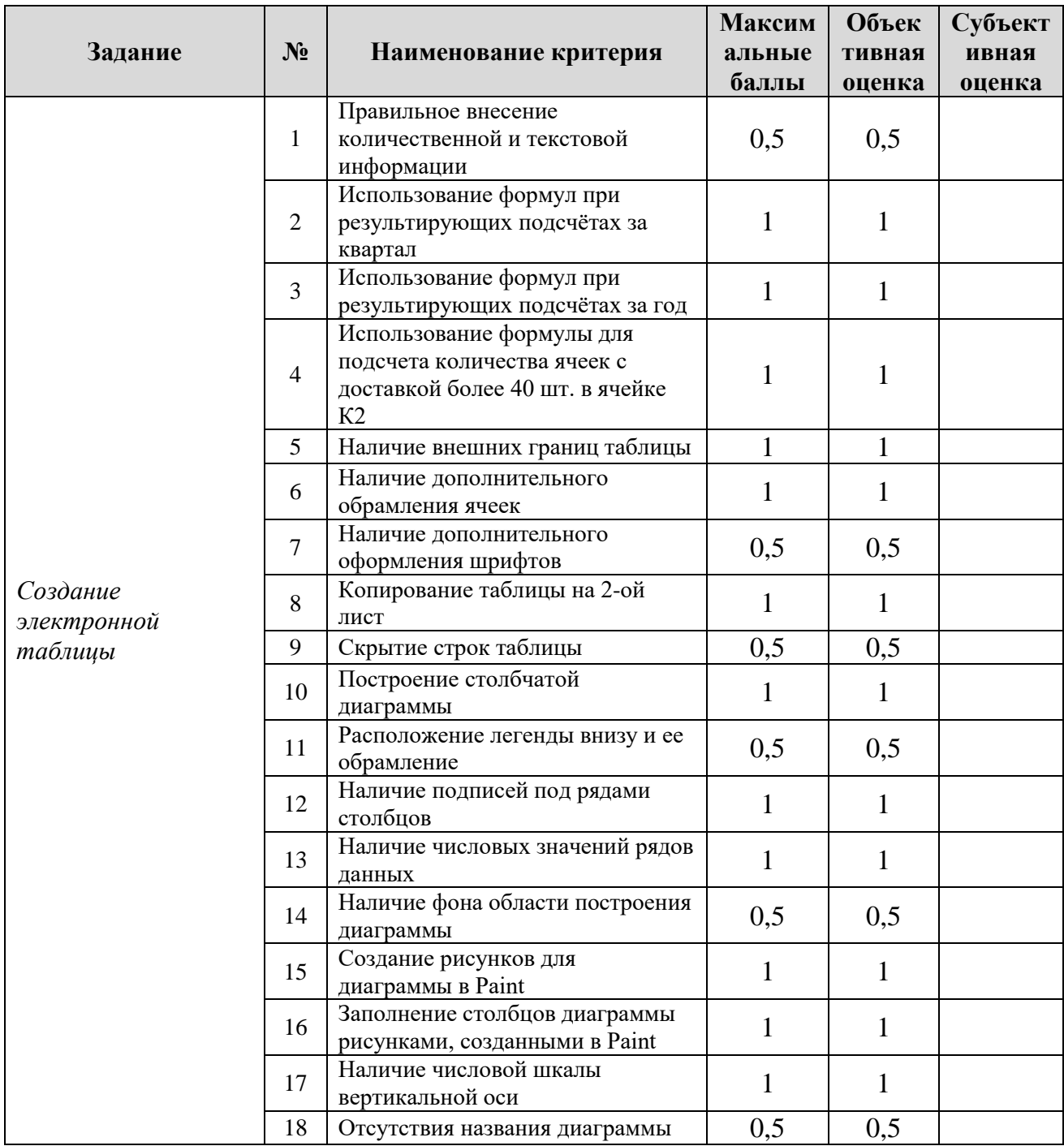

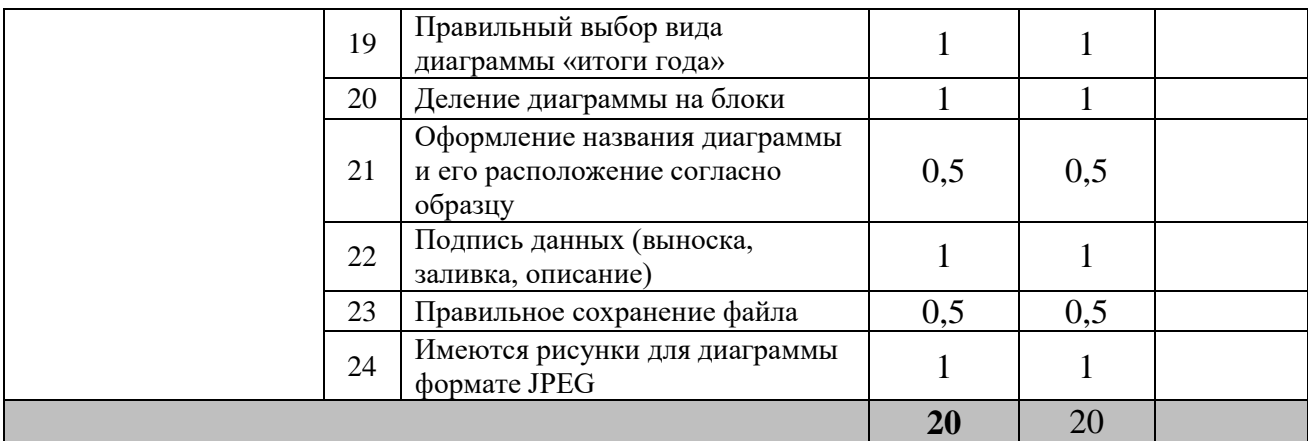

## **Модуль 1. Создание мультимедийной презентации**

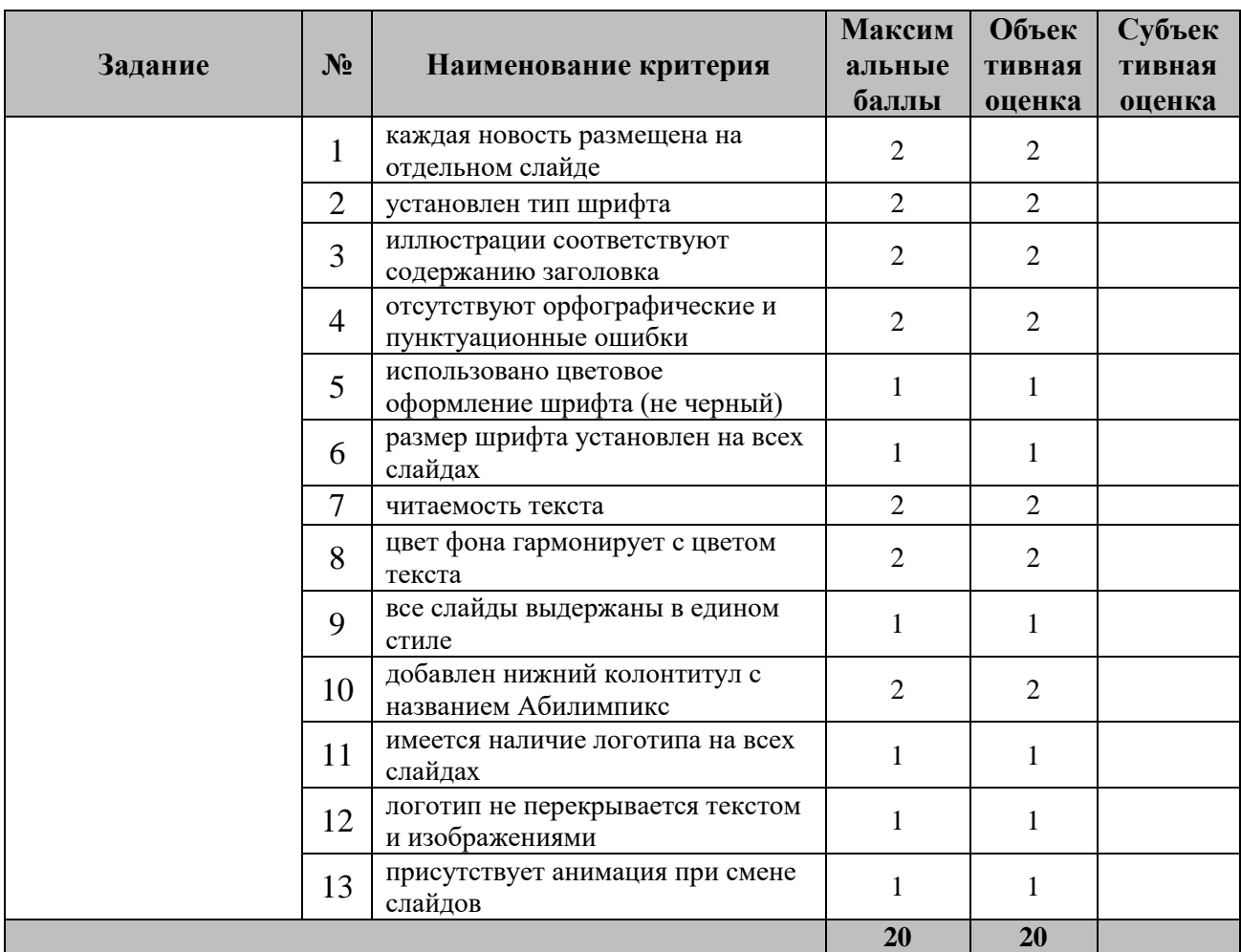

## **Модуль 2. Обработка баз данных.**

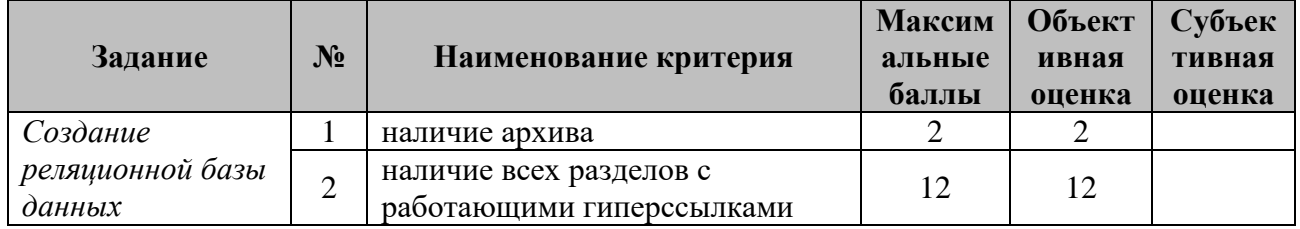

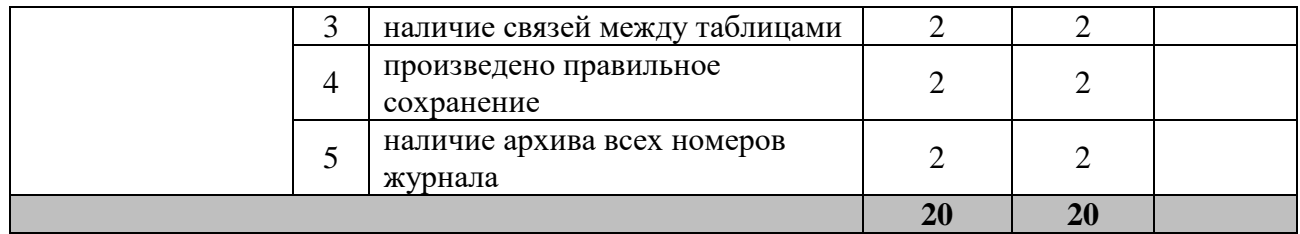

### **Модуль 2. Обработка видеоинформации.**

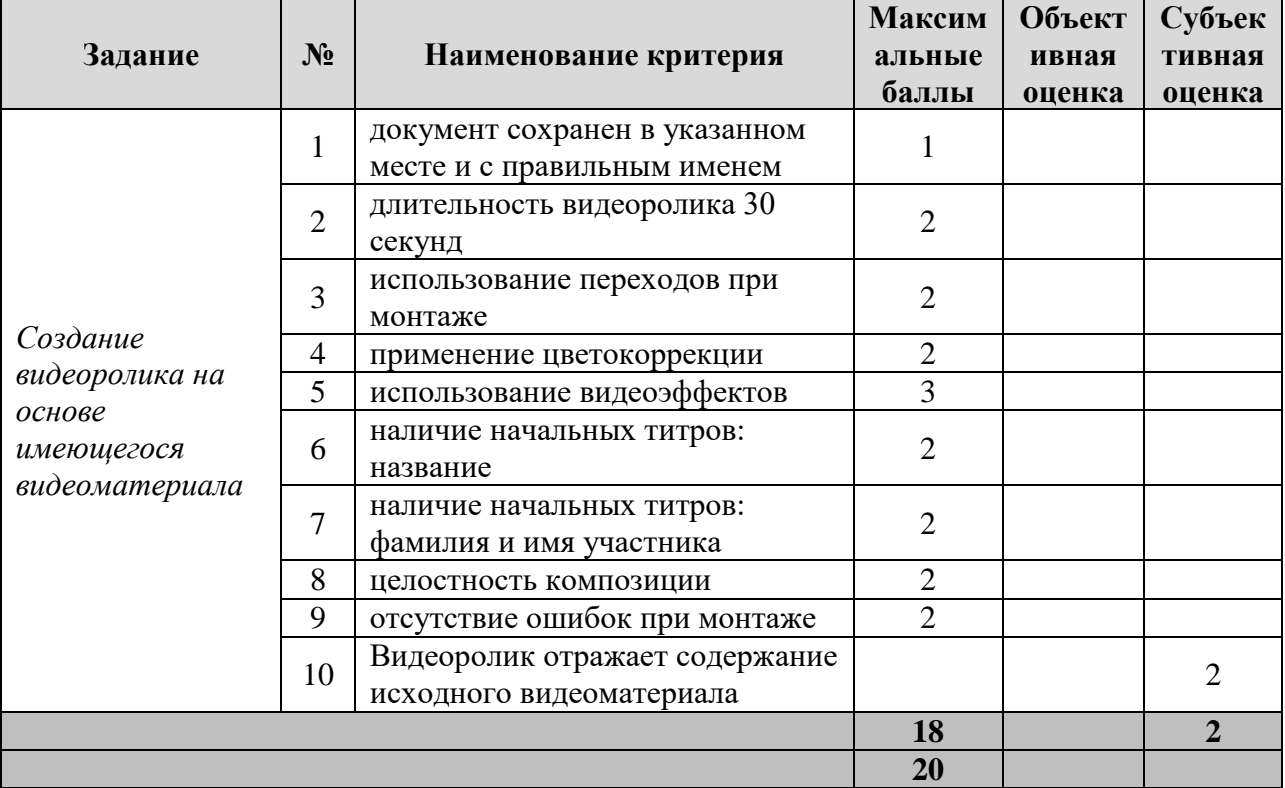

### **3. Перечень используемого оборудования, инструментов и расходных материалов.**

Лица-участники выполняют задания в одиночку. Каждый выполняющий должен иметь в распоряжении компьютер с установленным программным обеспечением, своё рабочее место (стол, стул, ПК).

### **3.1. Школьники/Студенты/Специалисты**

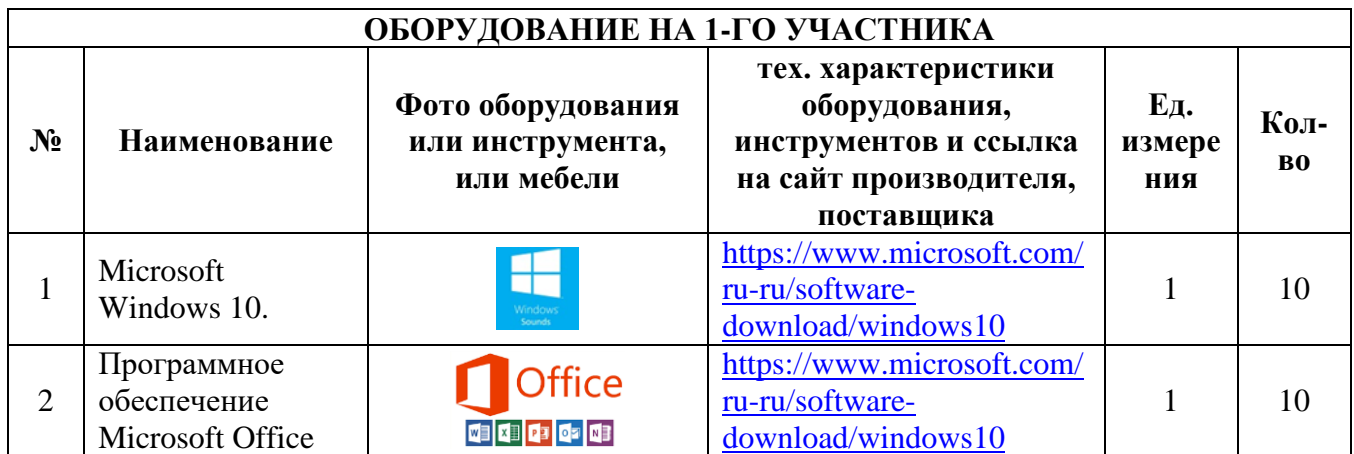

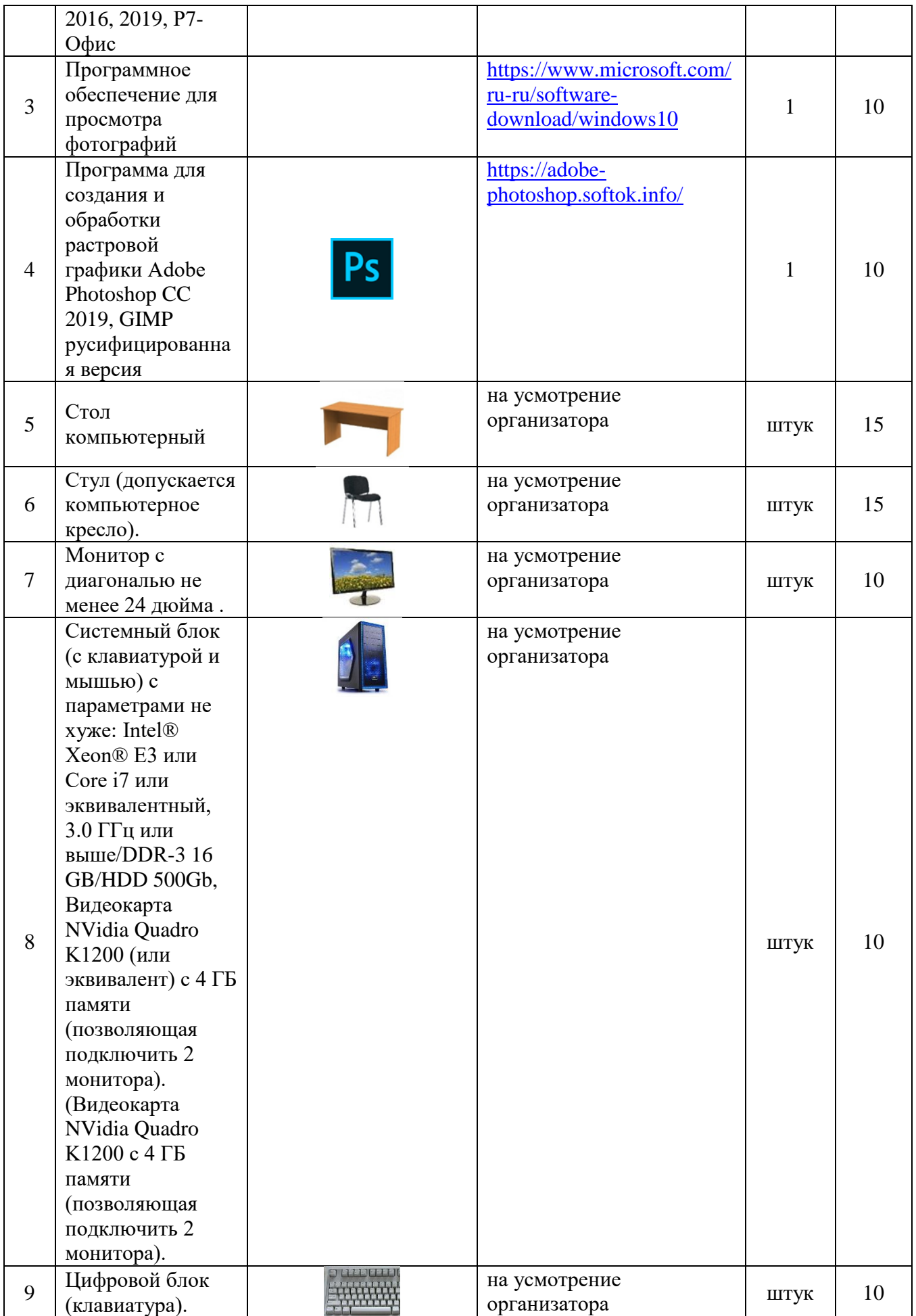

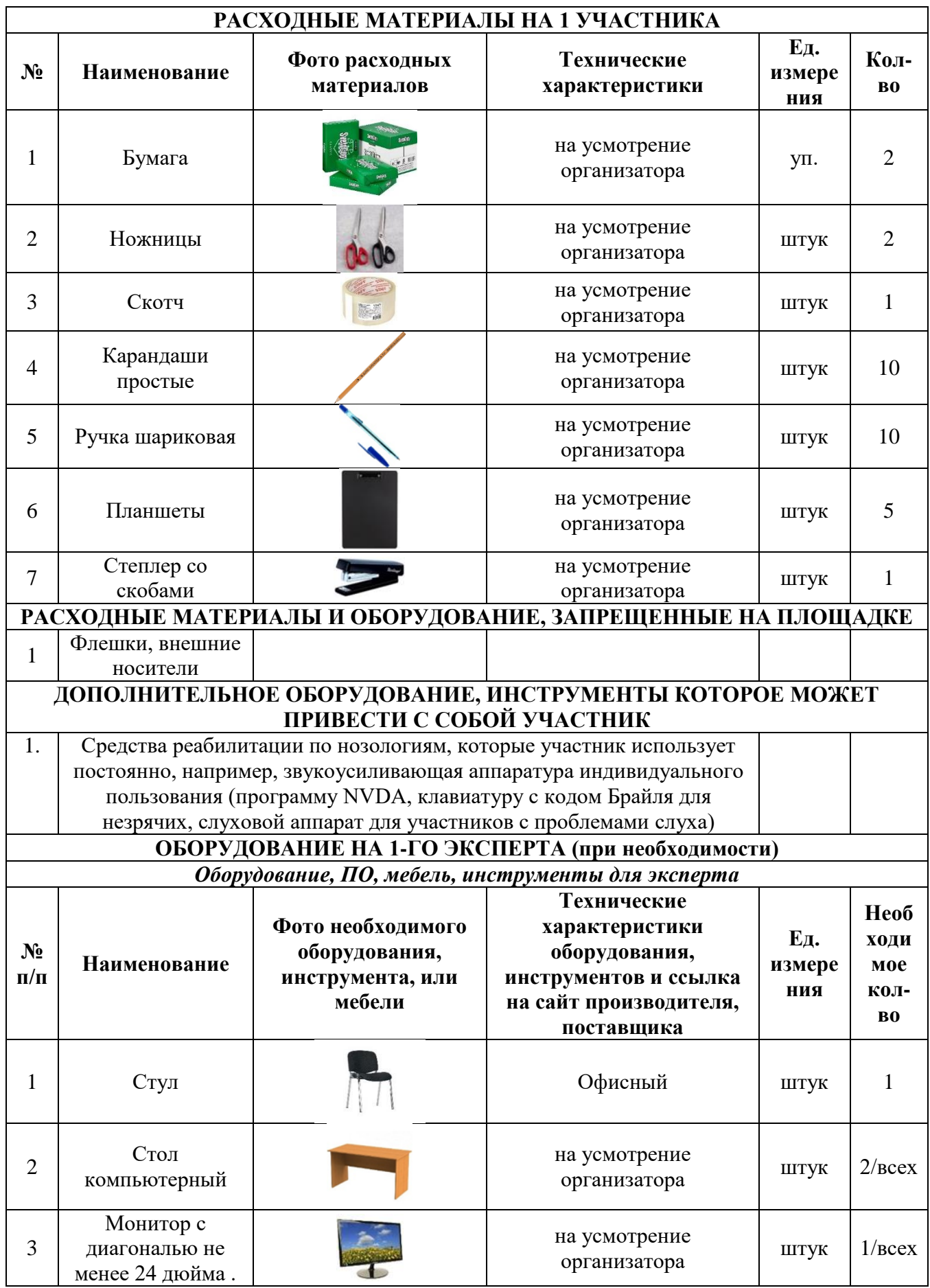

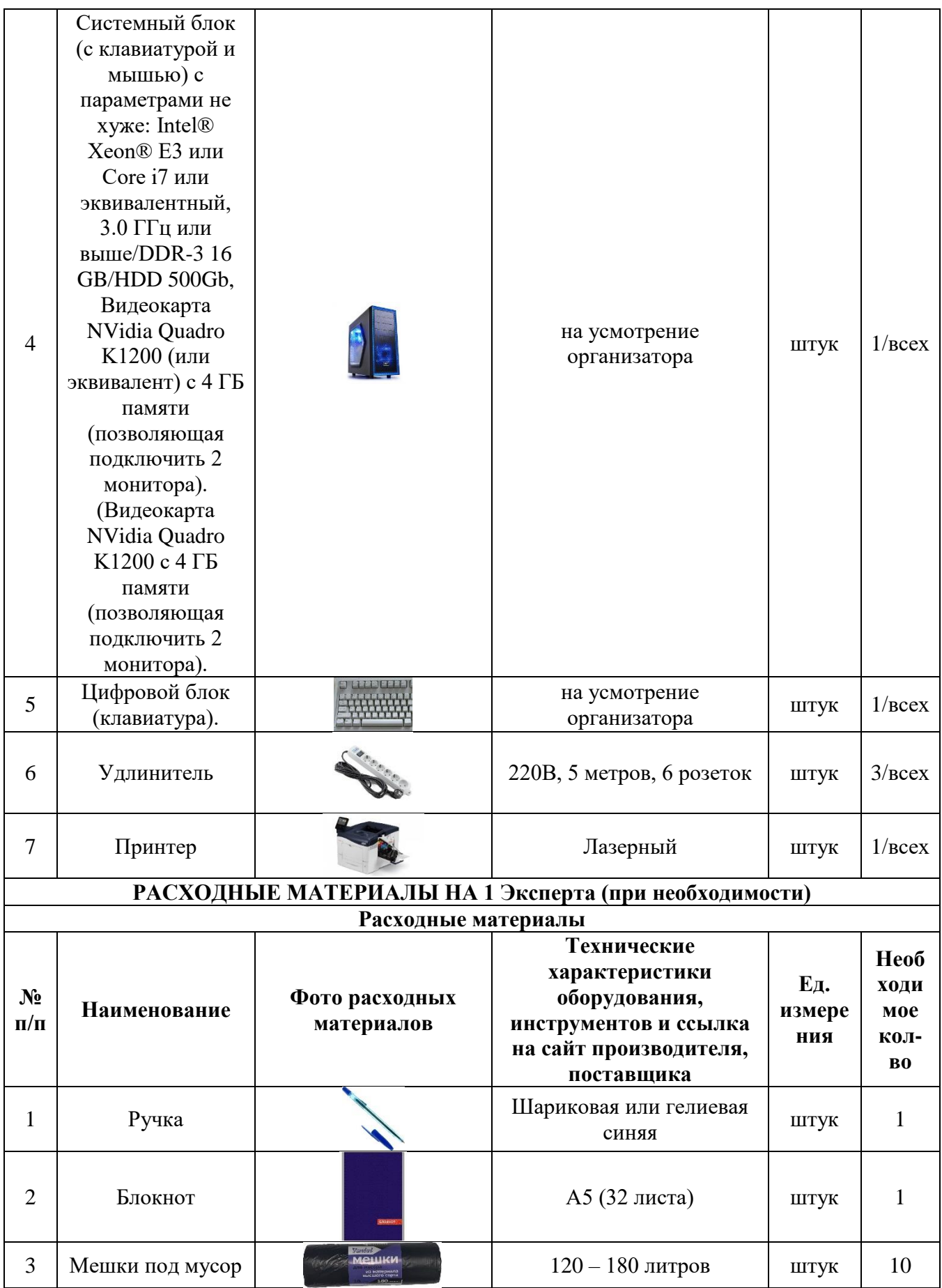

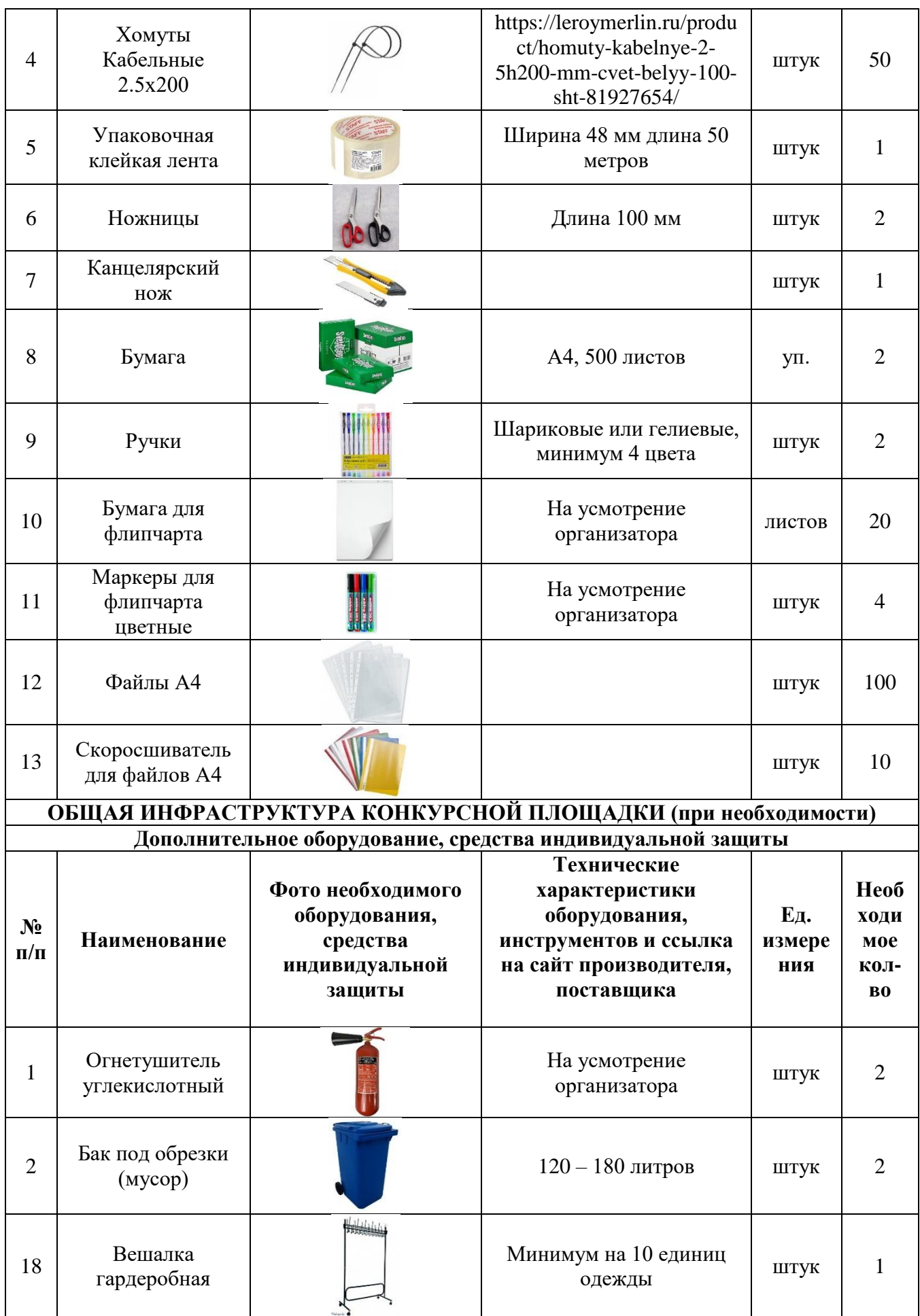

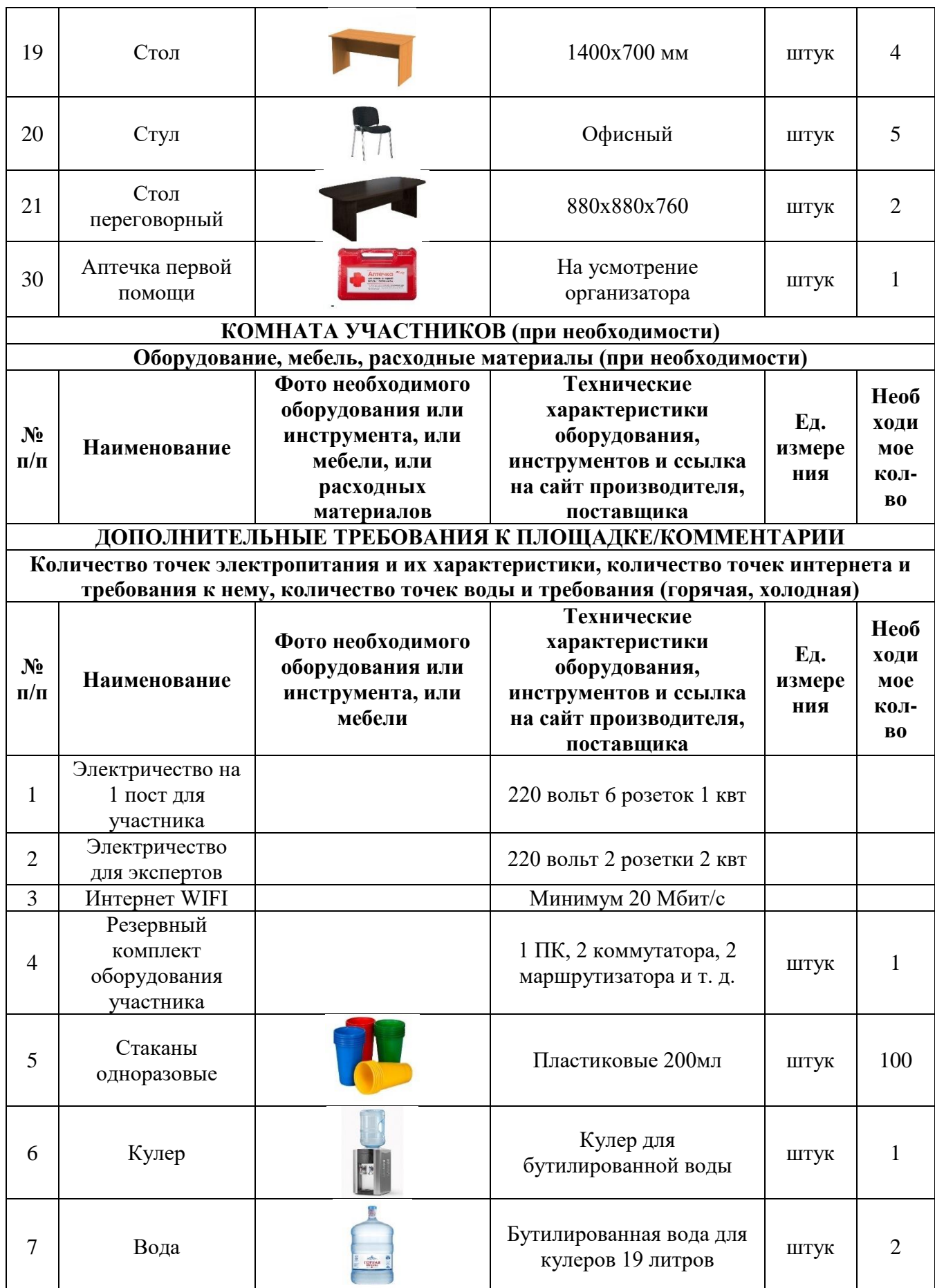

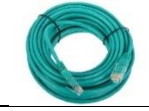

## **4. Схемы оснащения рабочих мест с учетом основных нозологий.**

### **4.1. Минимальные требования к оснащению рабочих мест с учетом основных нозологий.**

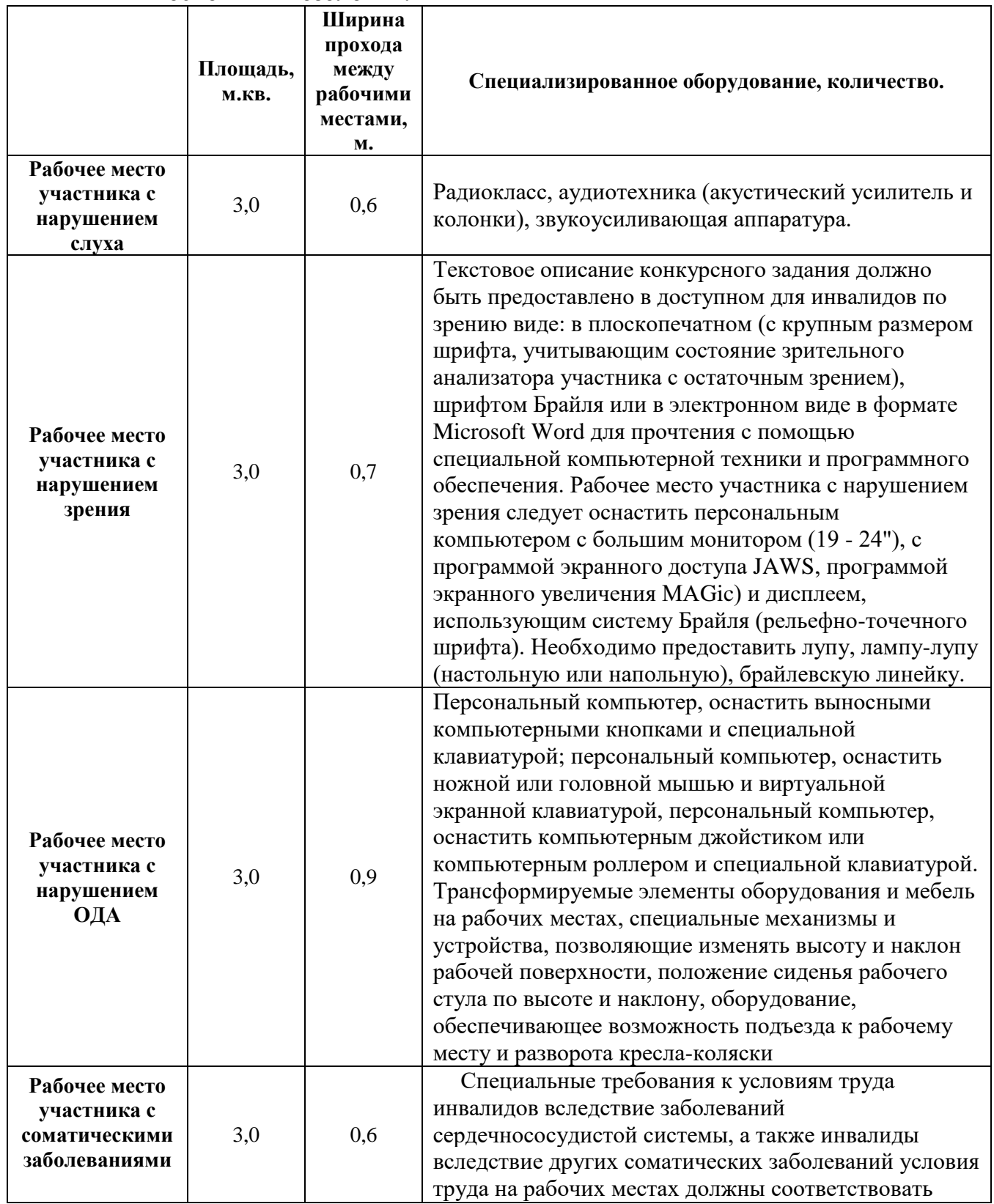

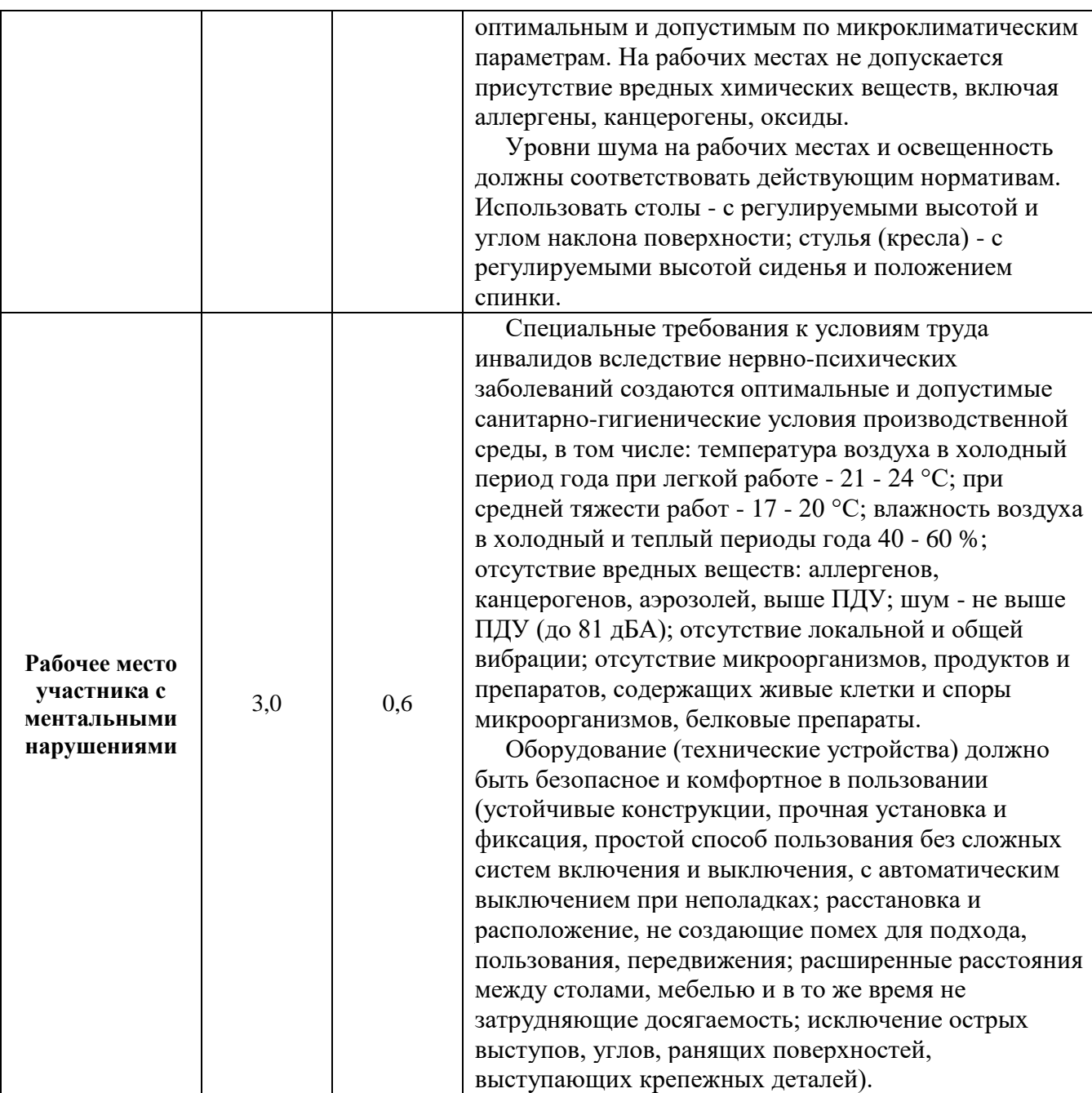

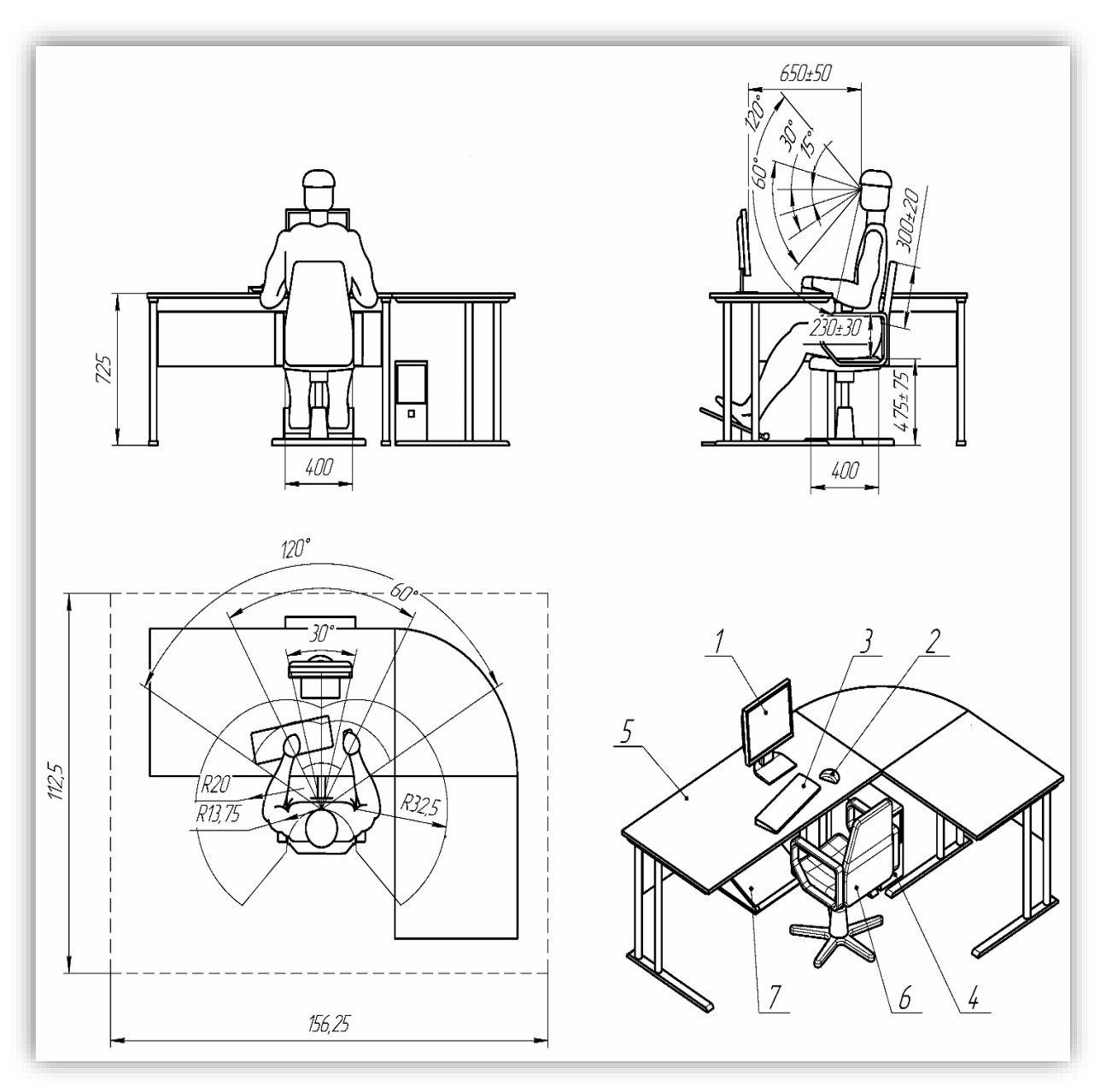

**4.2. Графическое изображение рабочих мест с учетом основных нозологий.**

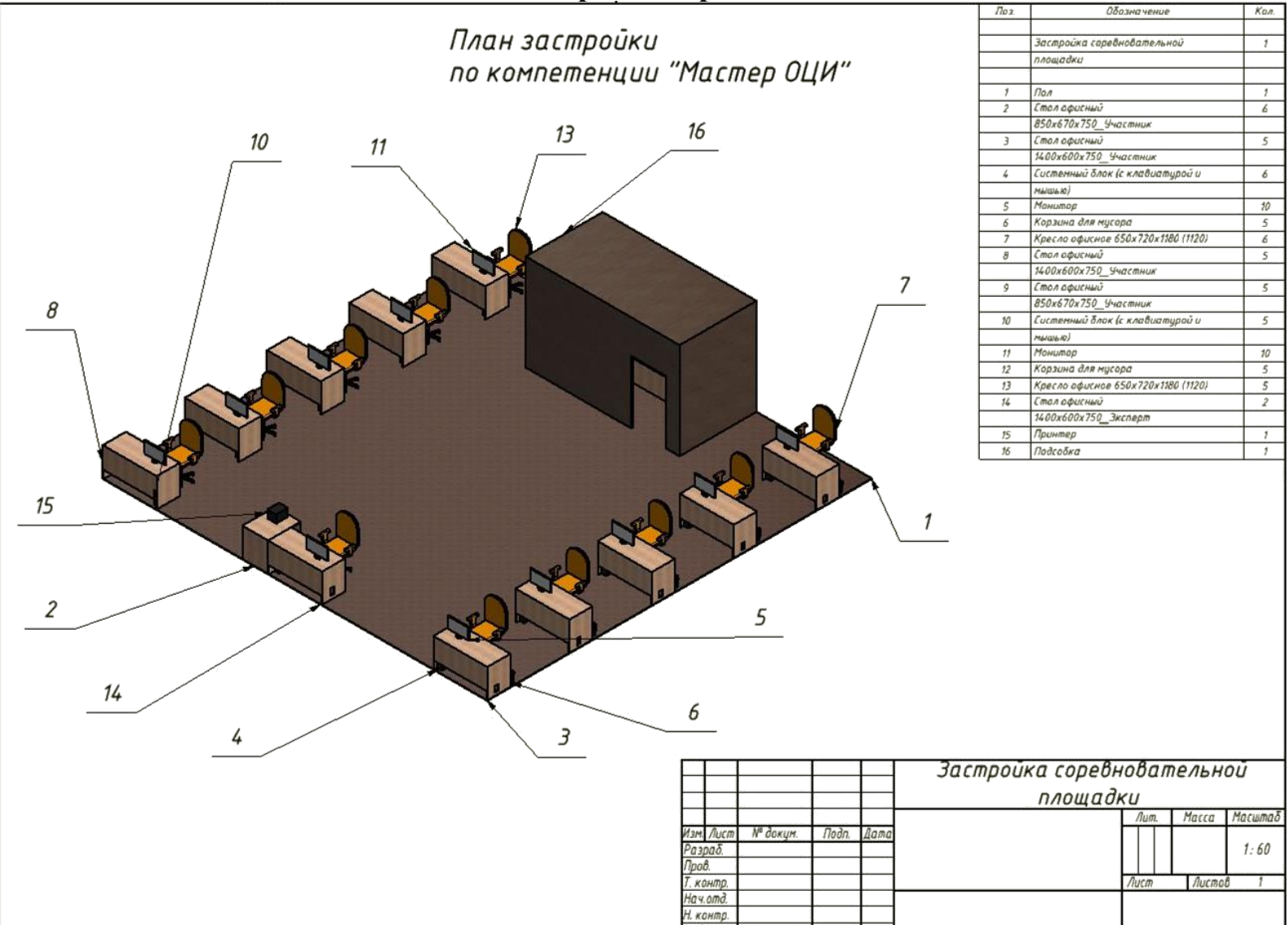

# **5. Схема застройки соревновательной площадки.**

### **6. Требования охраны труда и техники безопасности**

#### **6.1. Общие требования охраны труда**

6.1.1. К самостоятельной работе с ПК допускаются участники после прохождения ими инструктажа на рабочем месте, обучения безопасным методам работ и проверки знаний по охране труда, прошедшие медицинское освидетельствование на предмет установления противопоказаний к работе с компьютером.

6.1.2. При работе с ПК рекомендуется организация перерывов на 10 минут через каждые 50 минут работы. Время на перерывы уже учтено в общем времени задания, и дополнительное время участникам не предоставляется.

6.1.3. Запрещается находиться возле ПК в верхней одежде, принимать пищу и курить, употреблять вовремя работы алкогольные напитки, а также быть в состоянии алкогольного, наркотического или другого опьянения.

6.1.4. Участник соревнования должен знать месторасположение первичных средств пожаротушения и уметь ими пользоваться.

6.1.5. О каждом несчастном случае пострадавший или очевидец несчастного случая немедленно должен известить ближайшего эксперта.

6.1.6. Участник соревнования должен знать местонахождение медицинской аптечки, правильно пользоваться медикаментами; знать инструкцию по оказанию первой медицинской помощи пострадавшим и уметь оказать медицинскую помощь. При необходимости вызвать скорую медицинскую помощь или доставить в медицинское учреждение.

6.1.7. При работе с ПК участники соревнования должны соблюдать правила личной гигиены.

6.1.8. Работа на конкурсной площадке разрешается исключительно в присутствии эксперта. Запрещается присутствие на конкурсной площадке посторонних лиц.

6.1.9. По всем вопросам, связанным с работой компьютера следует обращаться к руководителю.

6.1.10. За невыполнение данной инструкции виновные привлекаются к ответственности согласно правилам внутреннего распорядка или взысканиям, определенным Кодексом законов о труде Российской Федерации.

#### **6.2. Действия перед началом работы**

6.2.1. Перед включением используемого на рабочем месте оборудования участник соревнования обязан:

6.2.1.1. Осмотреть и привести в порядок рабочее место, убрать все посторонние предметы, которые могут отвлекать внимание и затруднять работу.

6.2.1.2. Проверить правильность установки стола, стула, подставки под ноги, угол наклона экрана монитора, положения клавиатуры в целях исключения неудобных поз и длительных напряжений тела. Особо обратить внимание на то, что дисплей должен находиться на расстоянии не менее 50 см от глаз (оптимально 60-70 см).

6.2.1.3. Проверить правильность расположения оборудования.

6.2.1.4. Кабели электропитания, удлинители, сетевые фильтры должны находиться с тыльной стороны рабочего места.

6.2.1.5. Убедиться в отсутствии засветок, отражений и бликов на экране монитора.

6.2.1.6. Убедиться в том, что на устройствах ПК (системный блок, монитор, клавиатура) не располагаются сосуды с жидкостями, сыпучими материалами (чай, кофе, сок, вода и пр.).

6.2.1.7. Включить электропитание в последовательности, установленной инструкцией по эксплуатации на оборудование; убедиться в правильном выполнении процедуры загрузки оборудования, правильных настройках.

6.2.2. При выявлении неполадок сообщить об этом эксперту и до их устранения к работе не приступать.

#### **6.3. Требования охраны труда во время работы**

6.3.1. В течение всего времени работы со средствами компьютерной и оргтехники участник соревнования обязан:

- содержать в порядке и чистоте рабочее место;

- следить за тем, чтобы вентиляционные отверстия устройств ничем не были закрыты;

- выполнять требования инструкции по эксплуатации оборудования;

- соблюдать, установленные расписанием, трудовым распорядком регламентированные перерывы в работе, выполнять рекомендованные физические упражнения.

6.3.2. Участнику соревнований запрещается во время работы:

- отключать и подключать интерфейсные кабели периферийных устройств;

- класть на устройства средств компьютерной и оргтехники бумаги, папки и прочие посторонние предметы;

- прикасаться к задней панели системного блока (процессора) при включенном питании;

- отключать электропитание во время выполнения программы, процесса;

- допускать попадание влаги, грязи, сыпучих веществ на устройства средств компьютерной и оргтехники;

- производить самостоятельно вскрытие и ремонт оборудования;

- производить самостоятельно вскрытие и заправку картриджей принтеров или копиров;

- работать со снятыми кожухами устройств компьютерной и оргтехники;

- располагаться при работе на расстоянии менее 50 см от экрана монитора.

6.3.3. При работе с текстами на бумаге, листы надо располагать как можно ближе к экрану, чтобы избежать частых движений головой и глазами при переводе взгляда.

6.3.4. Рабочие столы следует размещать таким образом, чтобы видео дисплейные терминалы были ориентированы боковой стороной к световым проемам, чтобы естественный свет падал преимущественно слева.

6.3.5. Освещение не должно создавать бликов на поверхности экрана.

6.3.6. Продолжительность работы на ПК без регламентированных перерывов не должна превышать 1-го часа. Во время регламентированного перерыва с целью снижения нервно-эмоционального напряжения, утомления зрительного аппарата, необходимо выполнять комплексы физических упражнений.

#### **6.4 Требования охраны труда в аварийных ситуациях**

6.4.1. Обо всех неисправностях в работе оборудования и аварийных ситуациях сообщать непосредственно эксперту.

6.4.2. При обнаружении обрыва проводов питания или нарушения целостности их изоляции, неисправности заземления и других повреждений электрооборудования, появления запаха гари, посторонних звуков в работе оборудования и тестовых сигналов, немедленно прекратить работу и отключить питание.

6.4.3. При поражении пользователя электрическим током принять меры по его освобождению от действия тока путем отключения электропитания и до прибытия врача оказать потерпевшему первую медицинскую помощь.

6.4.4. В случае возгорания оборудования отключить питание, сообщить эксперту, позвонить в пожарную охрану, после чего приступить к тушению пожара имеющимися средствами.

#### **6.5 Требования охраны труда по окончании работы**

6.5.1. По окончании работы участник соревнования обязан соблюдать следующую последовательность отключения оборудования:

- произвести завершение всех выполняемых на ПК задач;

- отключить питание в последовательности, установленной инструкцией по эксплуатации данного оборудования.

- В любом случае следовать указаниям экспертов

6.5.2. Убрать со стола рабочие материалы и привести в порядок рабочее место.

6.5.3. Обо всех замеченных неполадках сообщить эксперту.